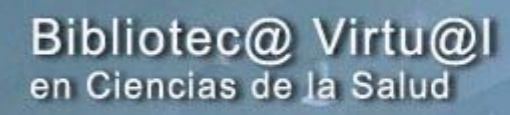

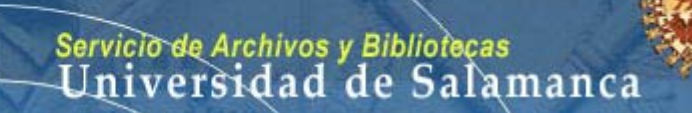

http://sabus.usal.es/bvcsalud.html *Salamanca, 18-22 de septiembre de 2006*

-Bases de datos nacionales e internacionales: **CINAHL, Cumulative Index to Nursing & Allied Health Literature**

Sonia Martín Castilla. Biblioteca E.U. Enfermería y Fisioterapia. Universidad de Salamanca

castilla@usal.es - http://enfermeria.usal.es/biblioteca

http://enfermeria.usal.es/biblioteca/cinahl.htm

## **Origen**

- White Memorial Hospital, Los Ángeles.
- 1961: CINL, Cumulative Index to Nursing Literature, formato impreso.
- 1984: consulta en línea con Dialog y BRS.
- 1989: CD-ROM.
- Actualmente consulta vía web por suscripción. Ovid y Silver Platter.

### Contenidos:

1.300.000 registros aproximandamente.

– Actualización con 30.000 referencias al año.

## Idioma:

- Inglés.

## Área de conocimiento

Ciencias de la salud:

- enfermería
- fisioterapia y rehabilitación
- terapia ocupacional
- medicina del deporte
- odontología
- técnicas radiológicas
- asistencia social y salud
- gerontología
- biblioteconomía en ciencias de la salud
- educación sanitaria
- podología
- optometría
- ciencias de la conducta
- administración y legislación sanitaria
- nutrición
- técnicas de laboratorio, etc.

## Tipología documental:

- 2500 revistas.
- Tesis.
- Capítulos de libro.
- Material audiovisual.
- Software.
- Guías clínicas.
- Instrumentos de investigación, etc

## Selección de contenidos

- Sesgo idiomático.
- Criterios de inclusión no especificados.
- Indización selectiva.

## **Cobertura**

- Presencia de revistas electrónicas gratuitas a texto completo.
- Presencia de revistas electrónicas del movimiento Open Access. Acceso a través de PubMed Central y Scielo.
- Búsqueda de evidencias:
	- Filtros propios.
	- Filtros externos.

## Comparación con Medline (estudios bibliométricos):

- Mejor cobertura en áreas como Terapia Ocupacional.
- Mayor precisión en el ámbito no médico.
- Mayor exhaustividad y especificidad en Rehabilitación.
- Solapamiento con Enfermería. Diversidad de opiniones.
- Se recomienda utilizar ambas bases de datos.

### Tesauro

- 70% de los términos proceden del MeSH (Medline): enfermedades, farmacología, anatomía y fisiología.
- Mayor especificidad para áreas no médicas: diagnósticos NANDA, Clasificación Iowa...
- Agrupación de términos para ámbitos como Rehabilitación.
- Traducción: DeCS, Descriptores en Ciencias de la salud, http://decs.bvs.br

### **Inconvenientes**

- Sesgo idiomático y por país de publicación. Escasa visibilidad de la literatura española.
- Dificultad de acceder al artículo completo en bibliotecas españolas.
	- Préstamo interbibliotecario.

### Acceso

- Suscripción Universidad de Salamanca: distribuidor OVID.
- Otras bases de datos accesibles a través de Ovid:
	- EBM Reviews: Medicina Basada en la Evidencia. Búsqueda en diversas fuentes: ACP Journal Club, Cochrane, DARE.
	- Medline.

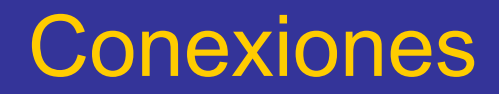

 Página principal CINAHL: http://www.cinahl.com

 Página biblioteca E.U. Enfermería y Fisioterapia: http://enfermeria.usal.es/biblioteca/Bases.htm

 Página Universidad de Salamanca: http://sabus.usal.es/basesdedatos.htm

#### AND, OR, NOT

Complicaciones en el parto relacionadas con embarazo múltiple:

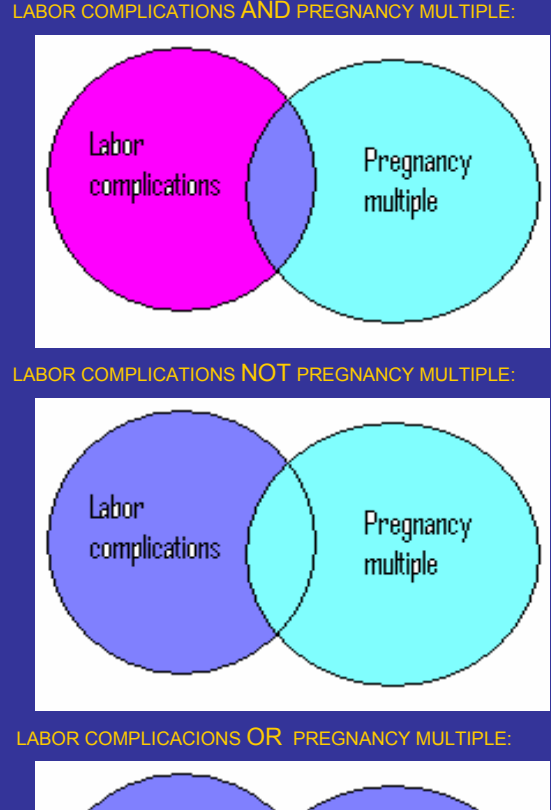

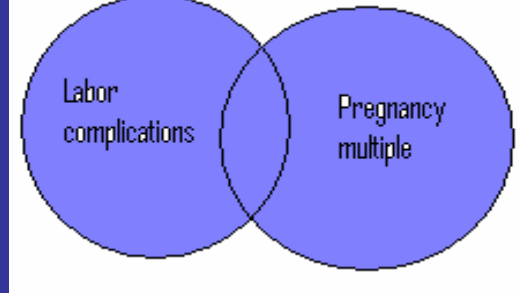

## CINAHL: página principal. Búsquedas

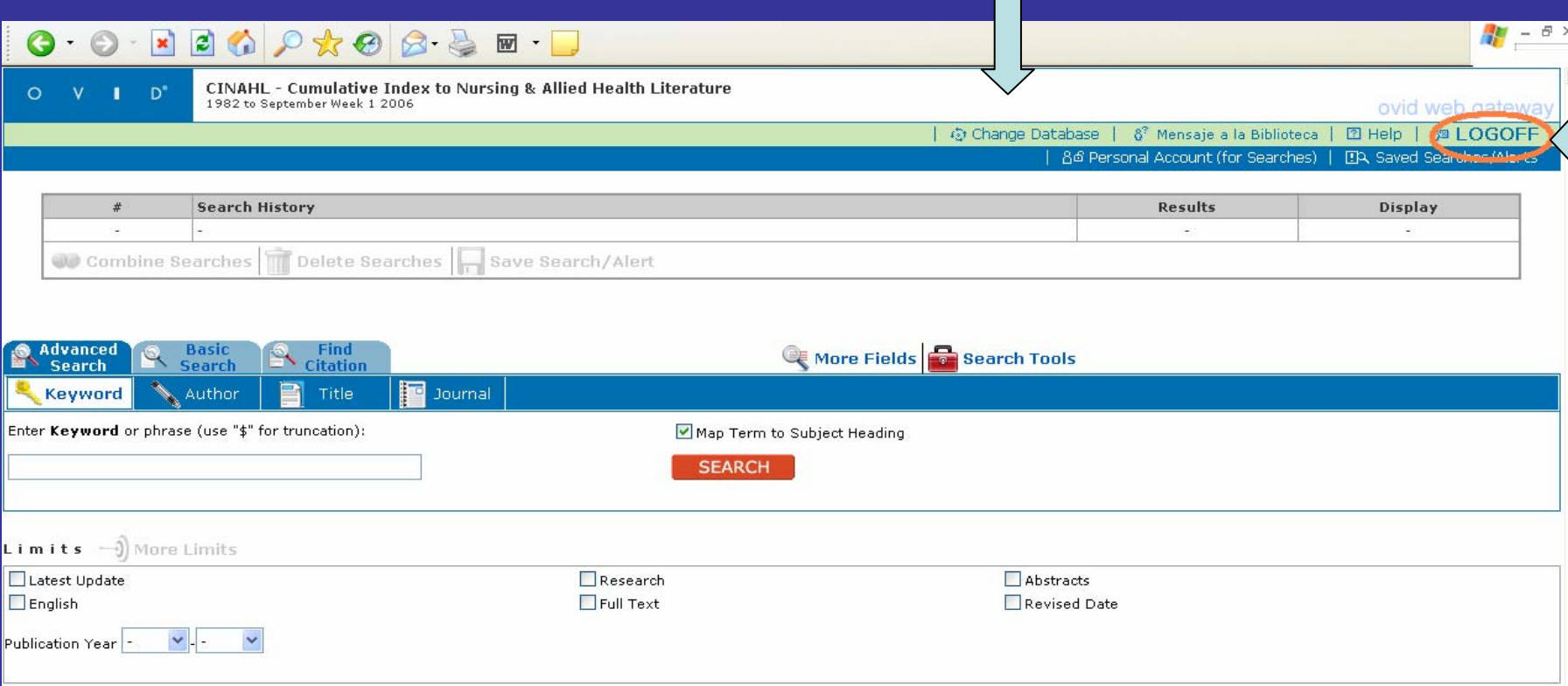

-LOGOFF: modo correcto de desconexión -Change database: abrir otras bases de datos del distribuidor Ovid

## CINAHL: página principal. Estructura

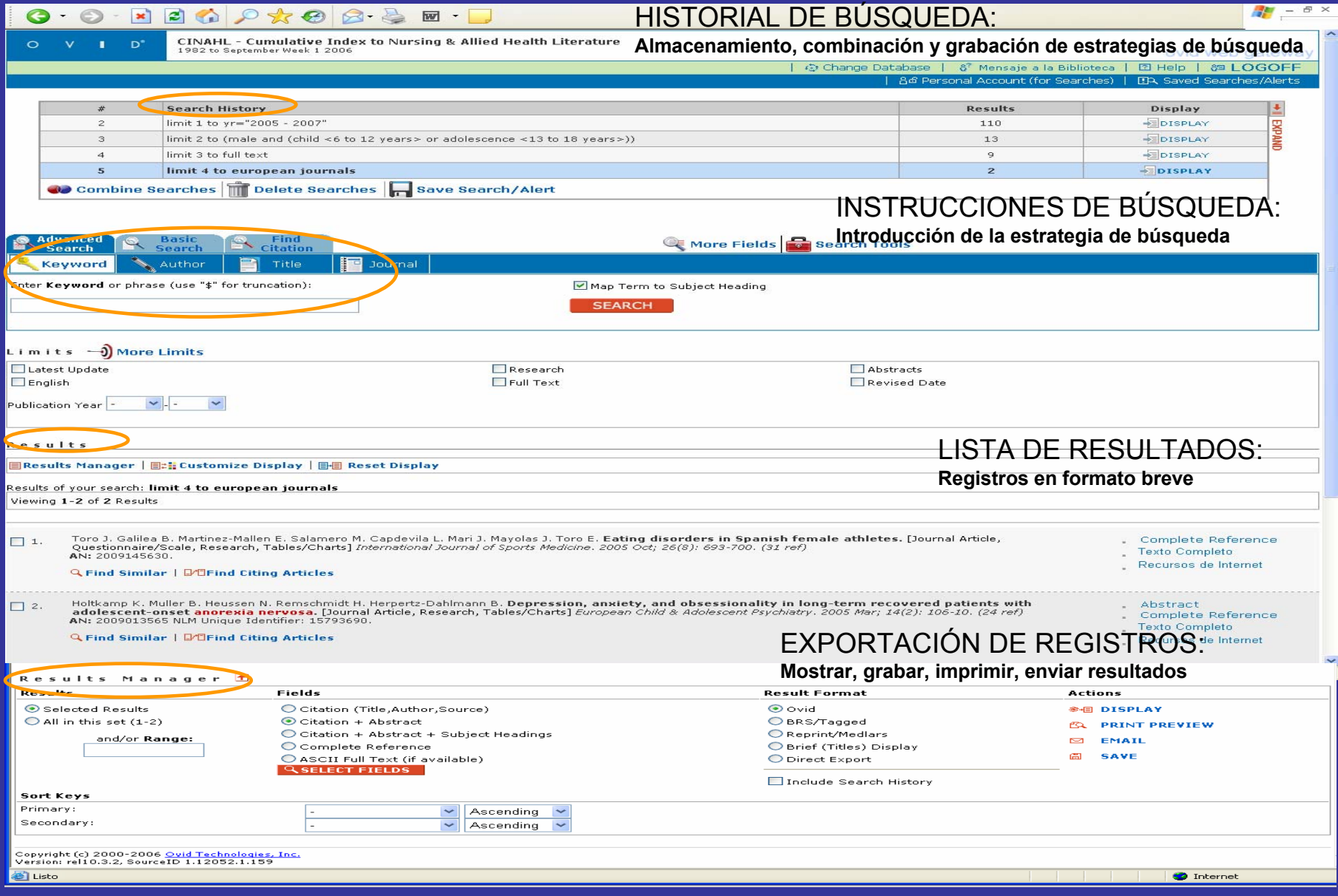

## CINAHL: opciones de búsqueda:

### 1.- Basic search [búsqueda simple]

1.1.- Búsqueda simple por palabras clave [keywords] 1.2.- Búsqueda simple por autores

### 2.- Advanced search [búsqueda avanzada]

2.1.- Búsqueda avanzada por palabras clave / tesauro [keywords / subject headings]

2.2.- Búsqueda avanzada por autor

2.3.- Búsqueda por título de artículo

2.4.- búsqueda por título de revista

### 3.- Búsqueda de citas [find citation]

### 1.- Basic search [búsqueda simple]

#### **1.1.-** Keywords [palabra-clave]: búsqueda por título del artículo, palabras de los encabezamientos de materia, resumen, instrumentos de investigación

-TRUNCAMIENTO: **\$** *Work\$:* búsqueda por work, workers, working…

-COMODÍN obligatorio: **#** Sustituye a un carácter. *Wom#n* búsqueda por woman y women, pero no womn

-COMODÍN opcional: **?** Sustituye carácter que puede o no puede estar. *Colo?r* Búsqueda por color y colour.

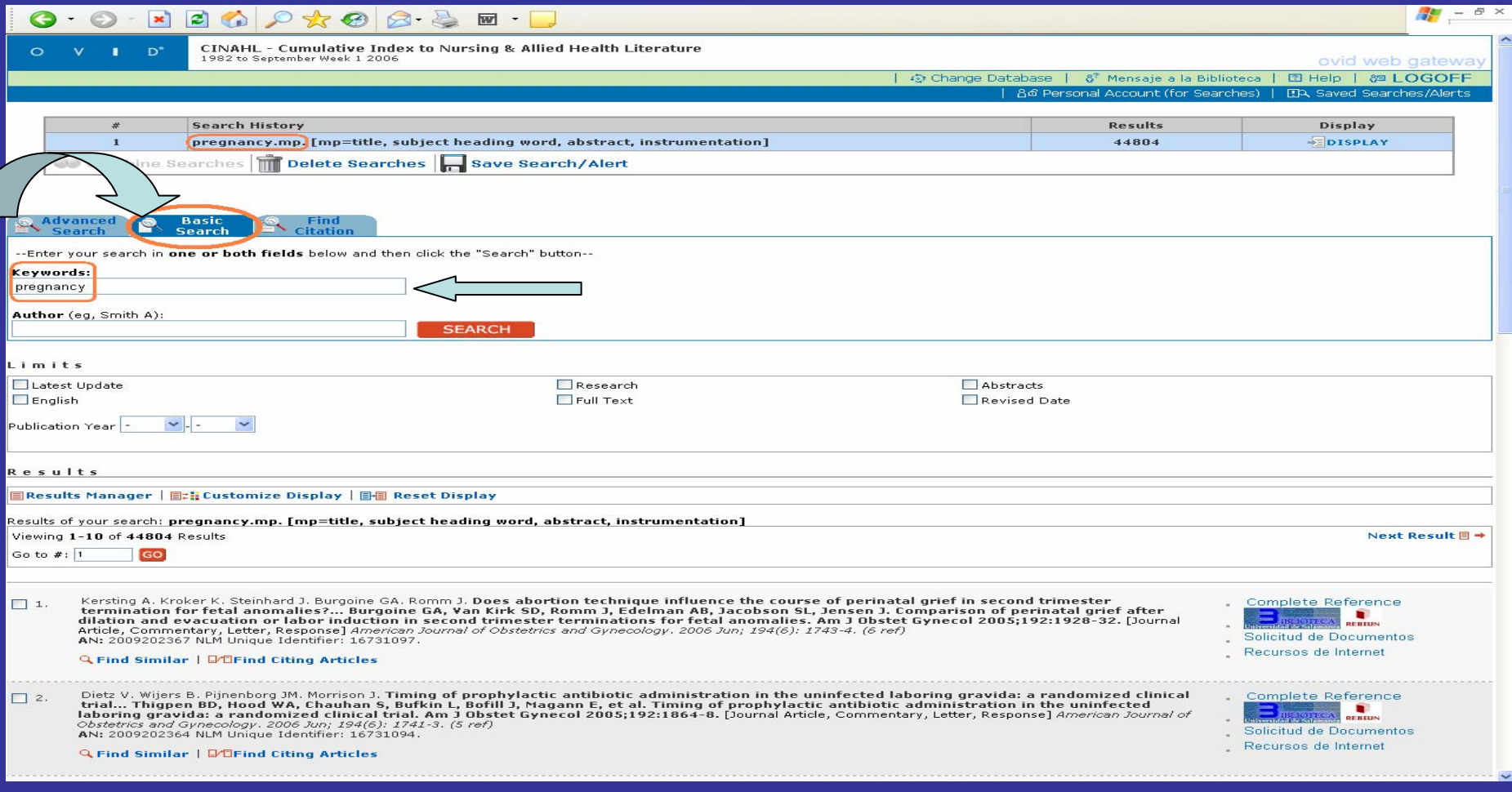

#### 1.- Basic search [búsqueda simple] **1.2.-** Author [autor]: búsqueda por nombre del autor.

-No hay normalización en los apellidos

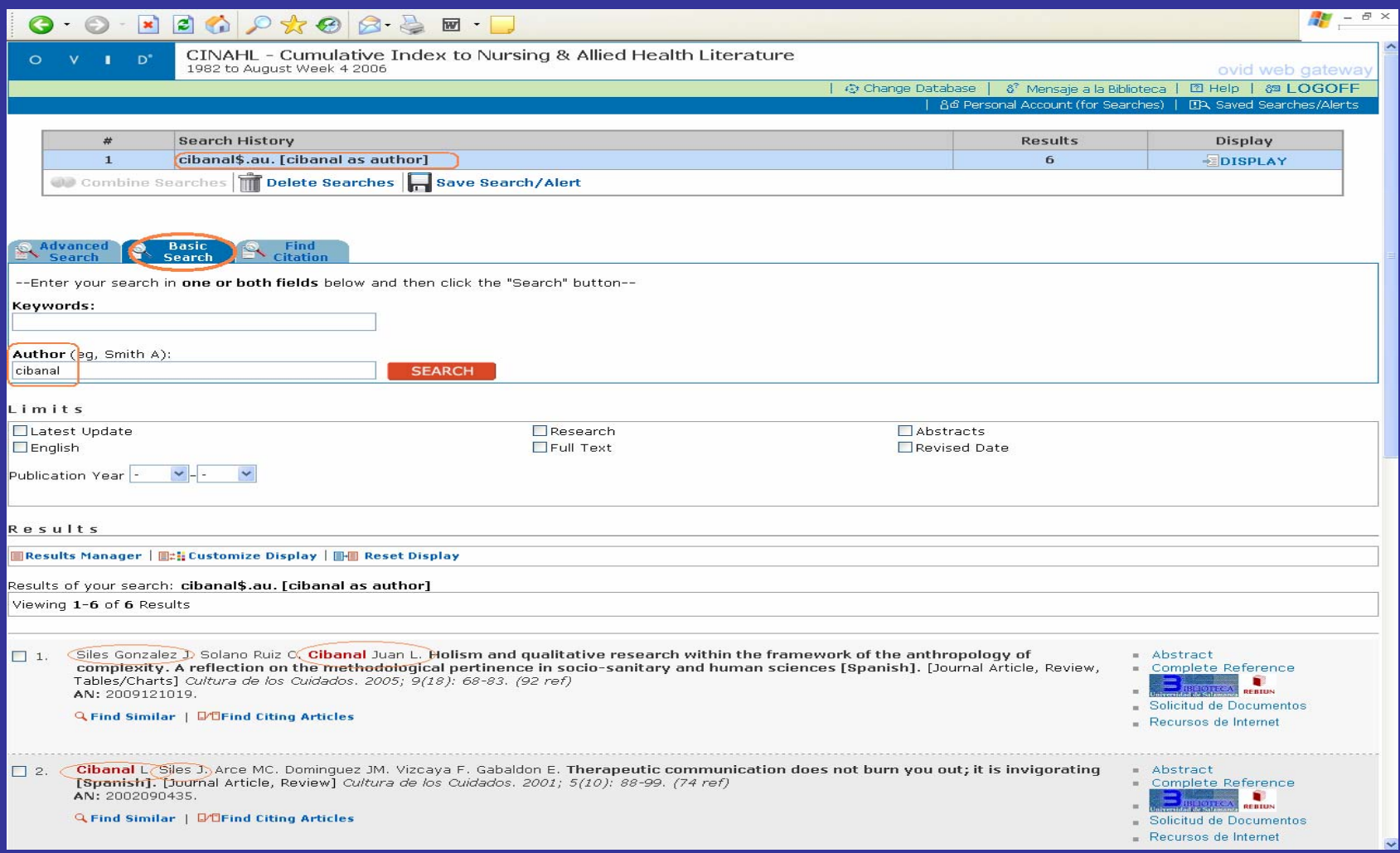

#### **2.1.-** Keywords [palabra-clave]: búsqueda en el tesauro: Subject Heading

-Marcar la opción "Map subject headings]

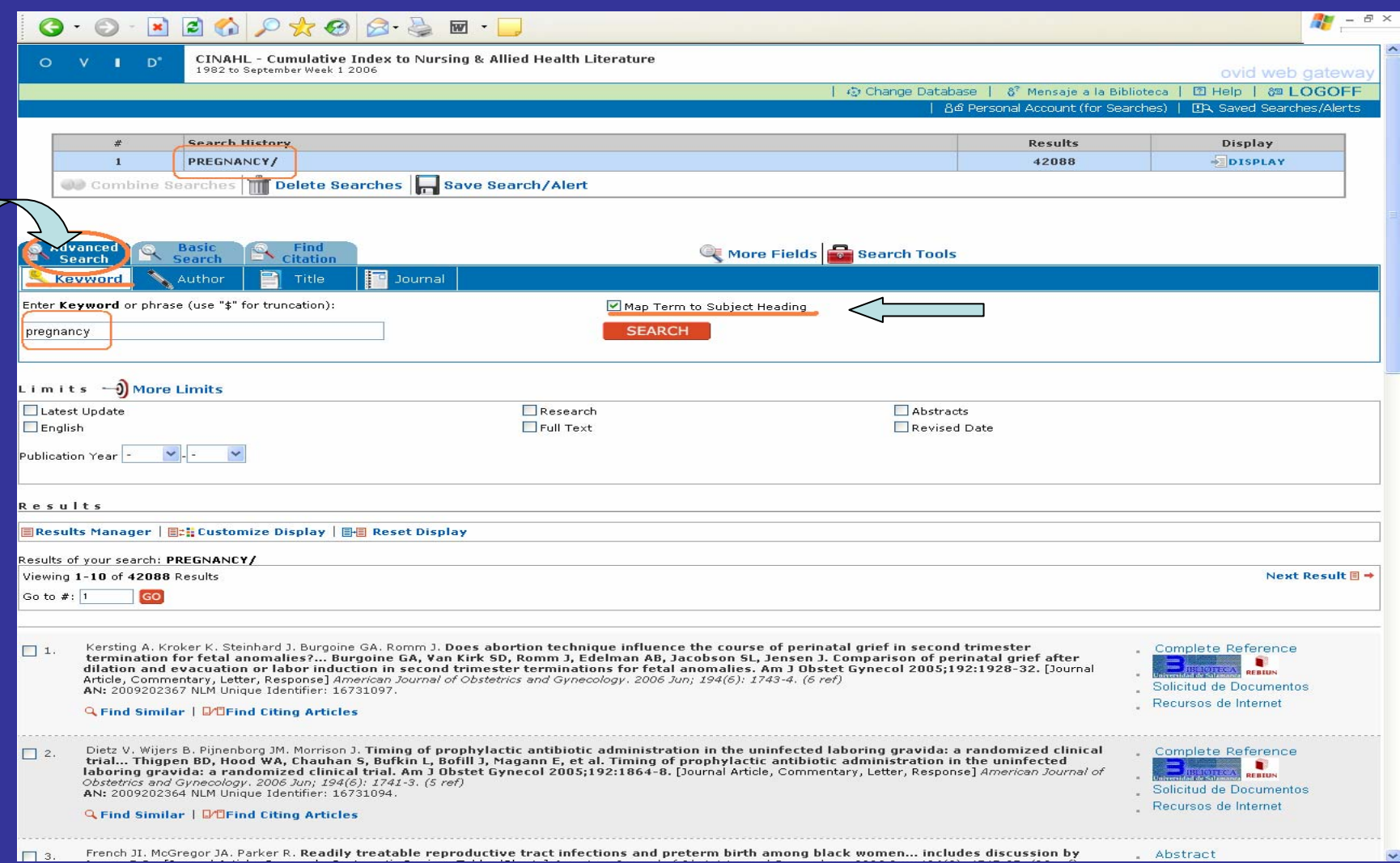

#### **2.1.-** Keywords: subject heading

-diferencias entre búsqueda simple y búsqueda con tesauro

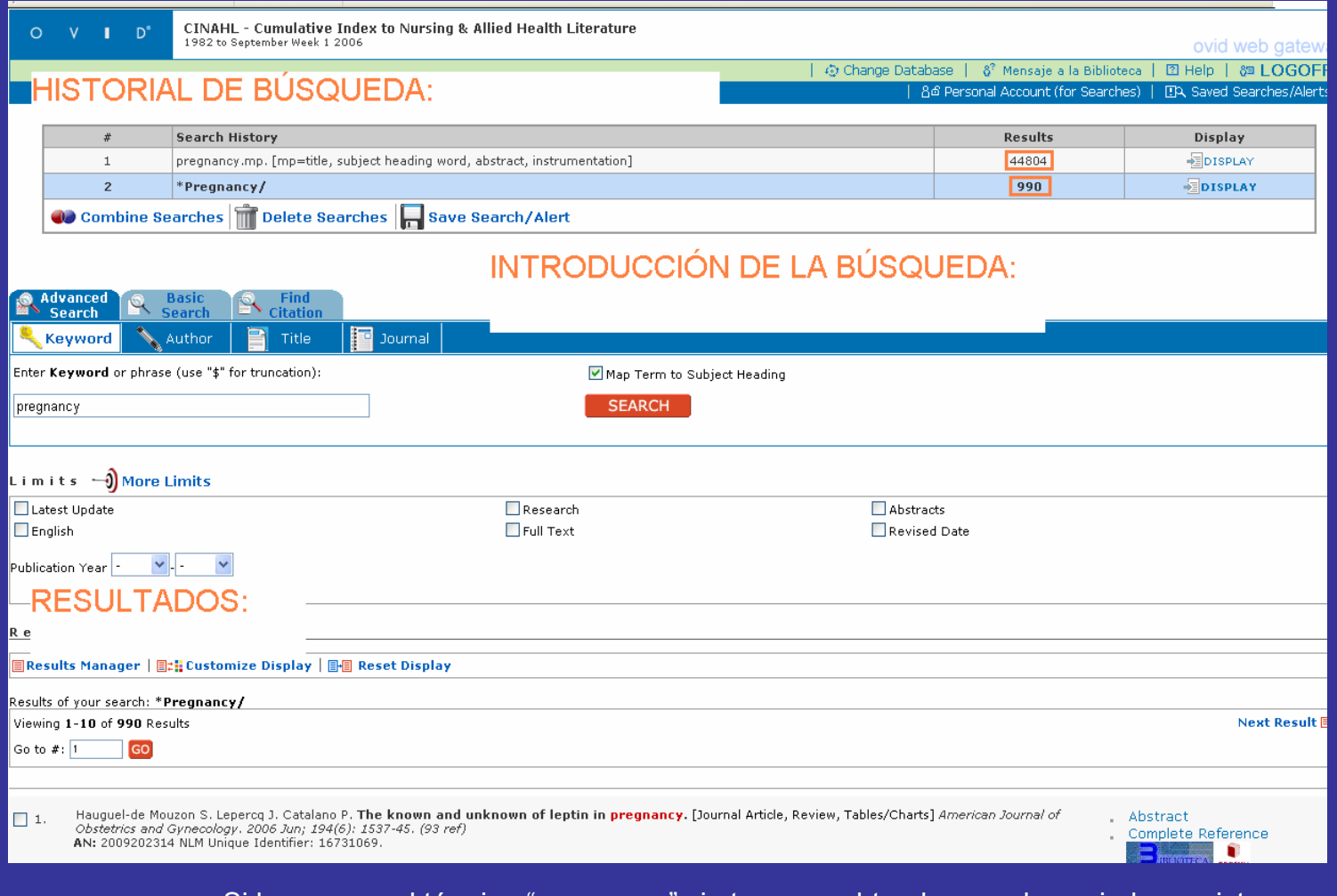

-Si buscamos el término "pregnancy" sin tesauro, obtendremos demasiados registros no pertinentes

#### **2.1.-** Keywords: subject heading

#### -diferencias entre búsqueda simple y búsqueda con tesauro

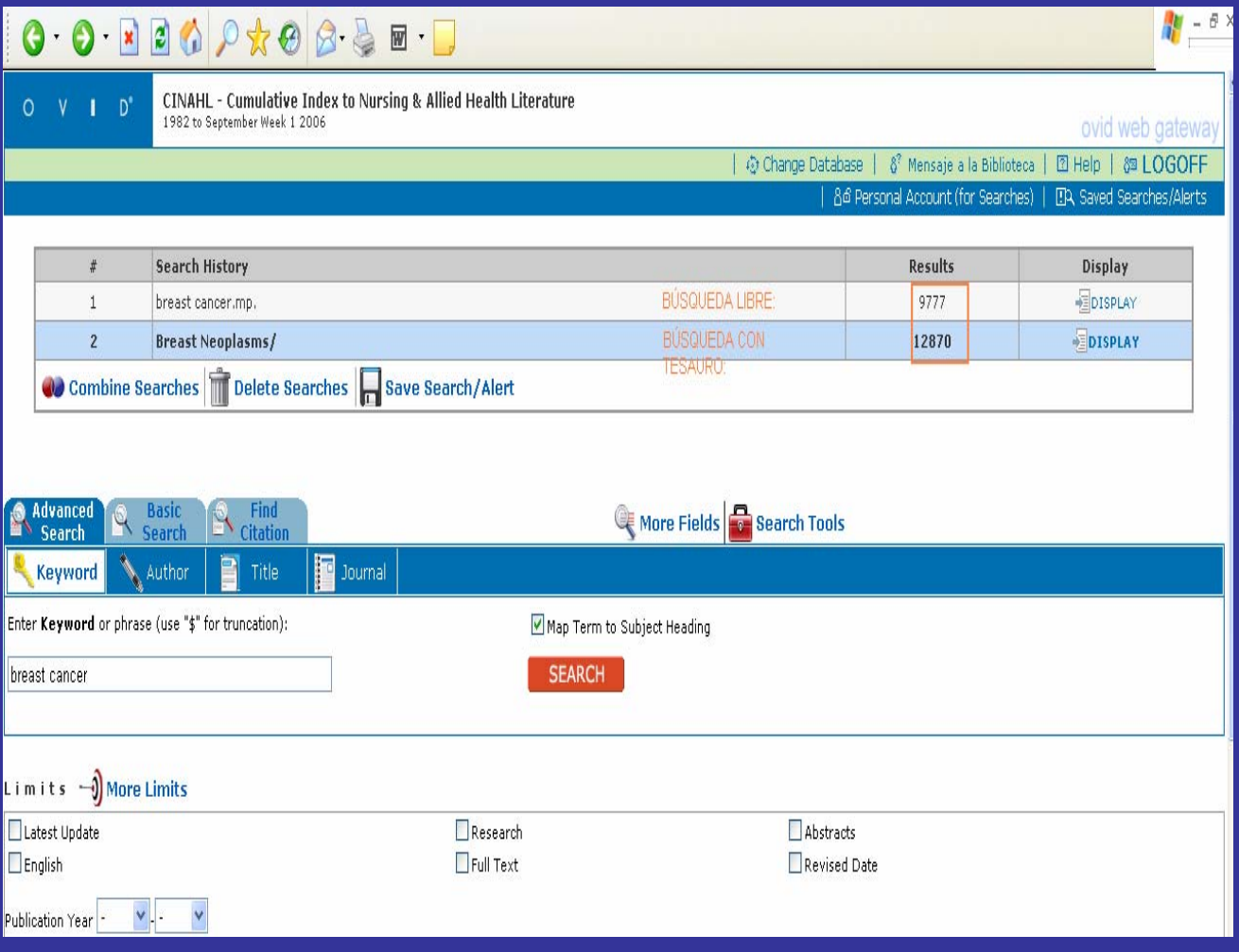

-Queremos hacer una búsqueda sobre "cáncer de mama".

"Breast cancer" no está admitido. Remite a "breast neoplasms". Si no utilizamos el tesauro podemos perder información

#### **2.1.-** Keywords: subject heading

-Marcando la registros que

por los inferio exercise-indu

materia princi

-El tesauro: estructura jerárquica. "Focus" y "Explode"

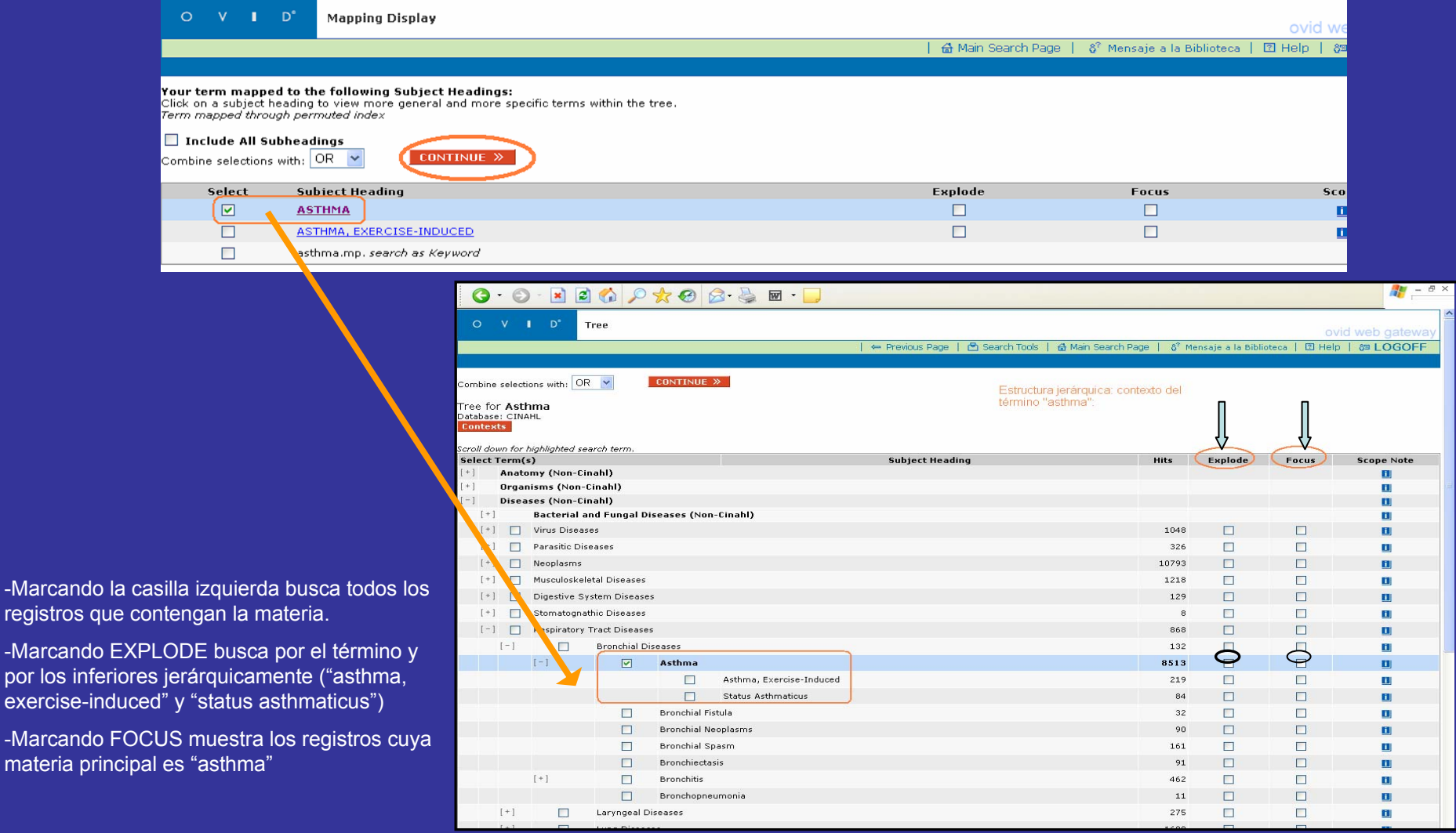

#### **2.1.-** Keywords: subject heading

-El tesauro: estructura jerárquica. "Focus" y "Explode"

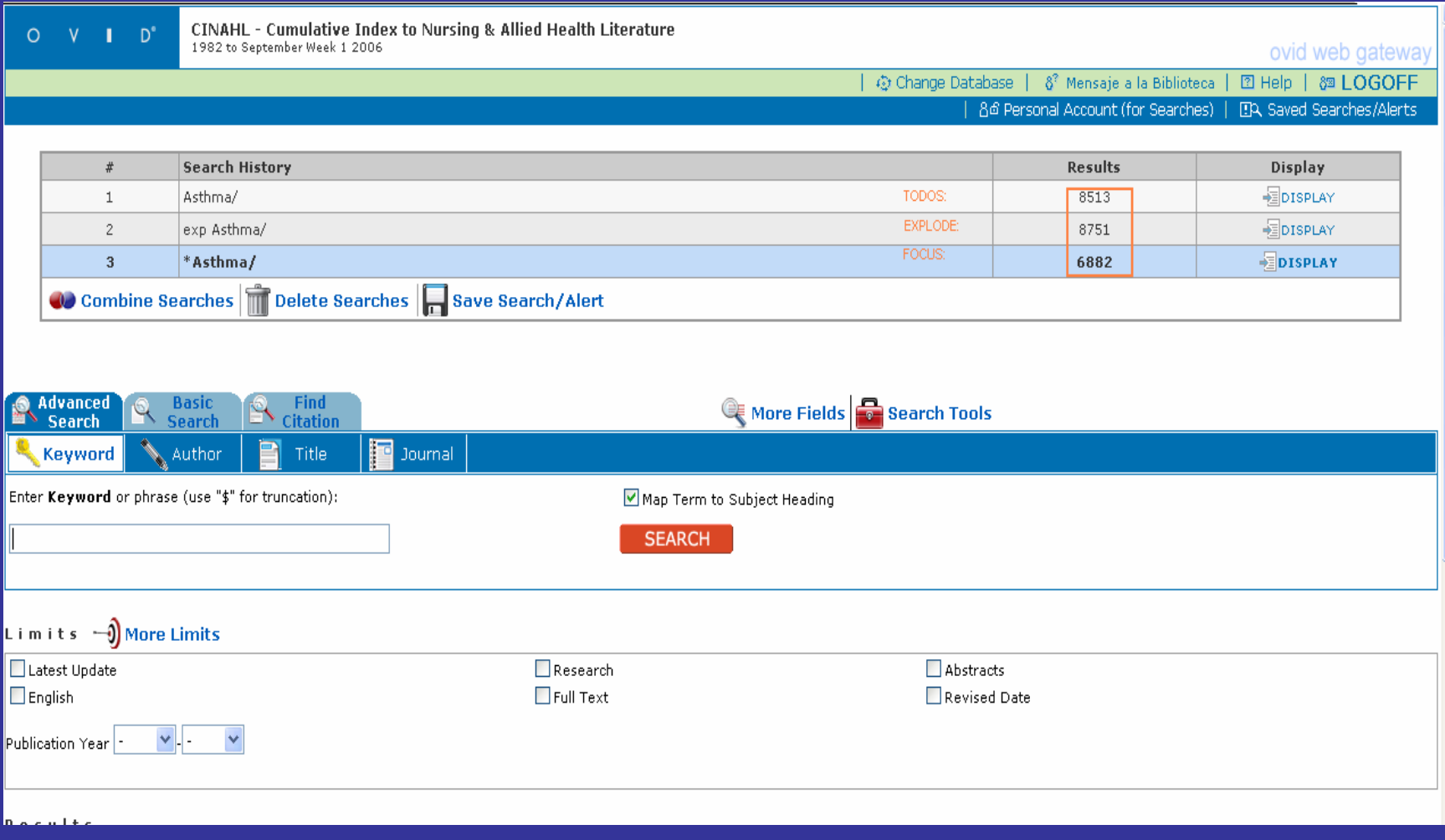

#### **2.1.-** Keywords: subject heading

#### -El tesauro: subheadings [subencabezamientos]

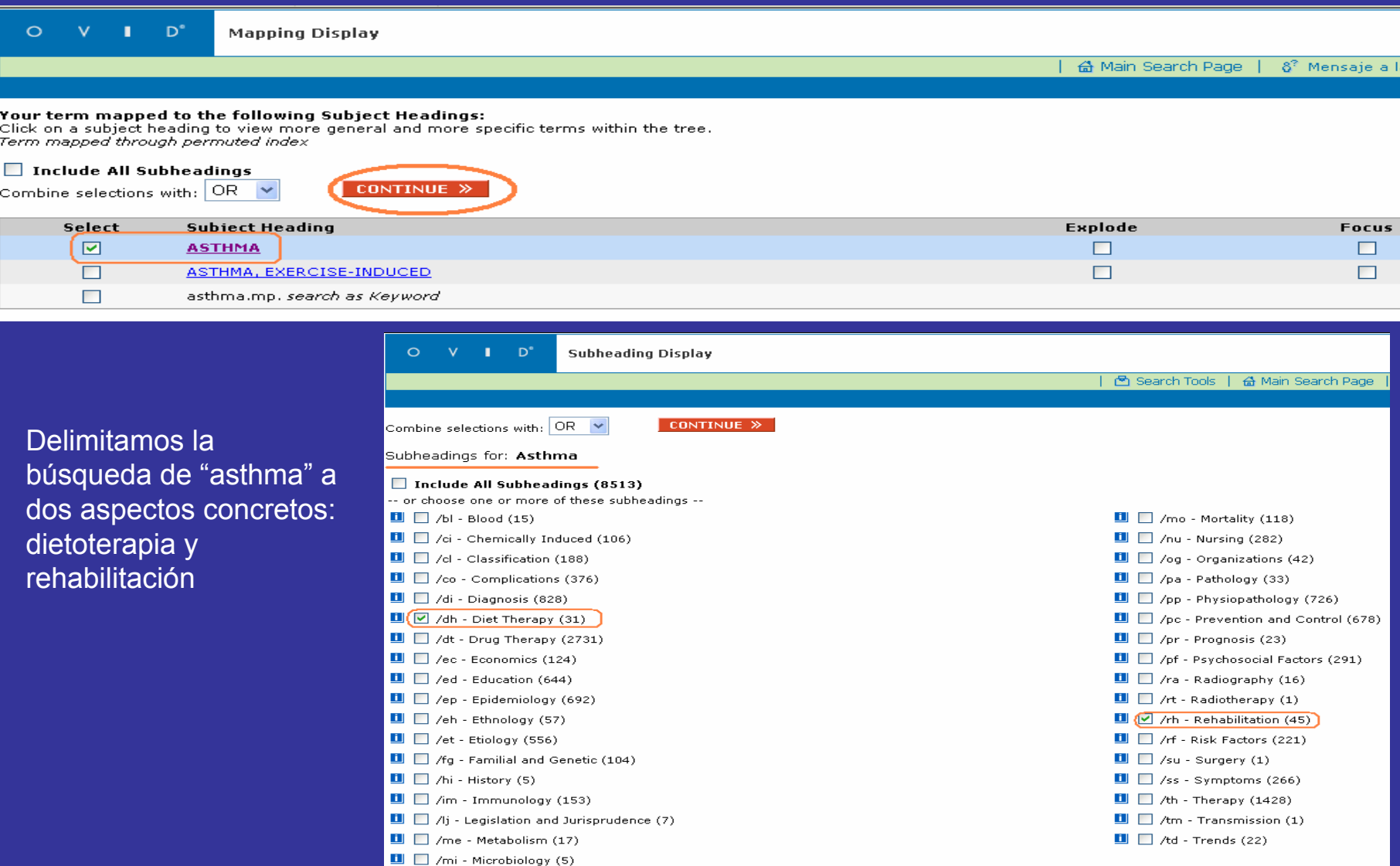

#### **2.1.-** Keywords: subject heading

-diferencias entre búsqueda simple y búsqueda con tesauro

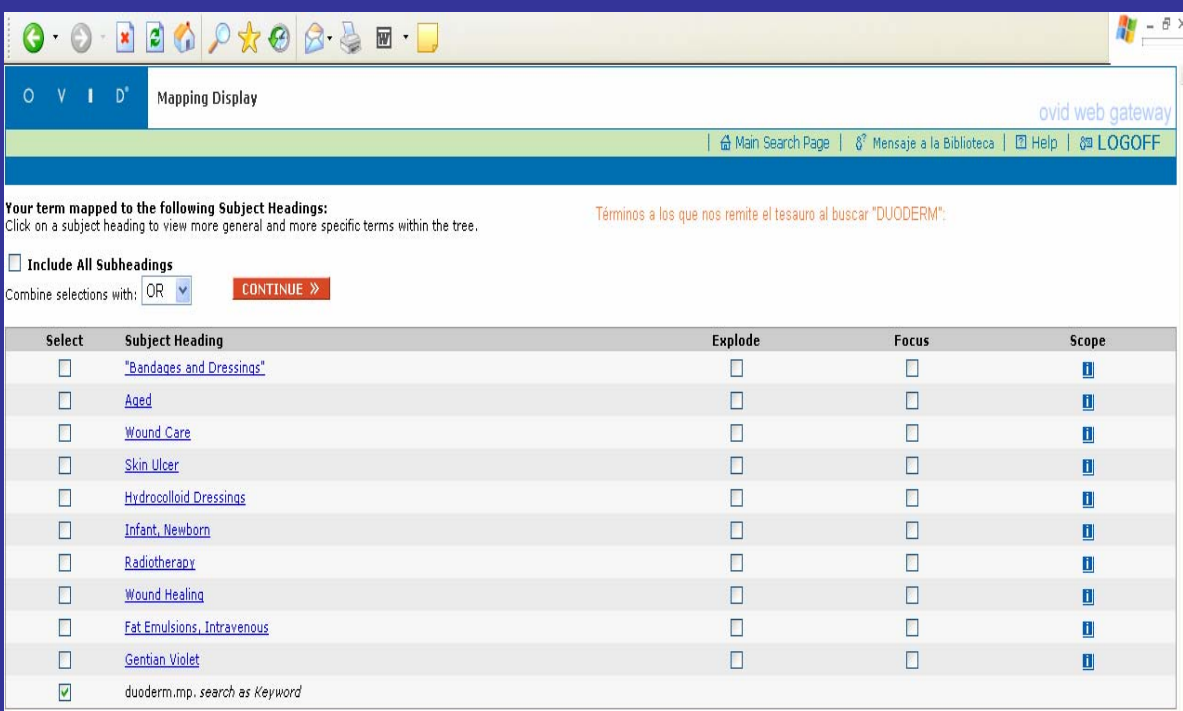

#### **P** Hints:

- . Click on a Subject Heading to view its tree related terms that are more general and more specific.
- . Select the Explode box if you wish to retrieve results using the selected term and all of its more specific terms.
- . Select the Focus box if you wish to limit your search to those documents in which your subject heading is considered the major point of the article.
- . If your search did not map to a desirable subject heading, select the box Search as Keyword.
- . If you select more than one term, you can combine them using a boolean operator (AND or OR).
- . If you wish to see the scope note for any term or heading, click on the information FI icon, when available.

Copyright (c) 2000-2006 Ovid Technologies, Inc. Version: rel10.3.2, SourceID 1.12052.1.159

Los términos demasiado genéricos o muy novedosos pueden no estar admitidos en el tesauro.

#### **2.2.-** Author: búsqueda por autores

-a través de índice

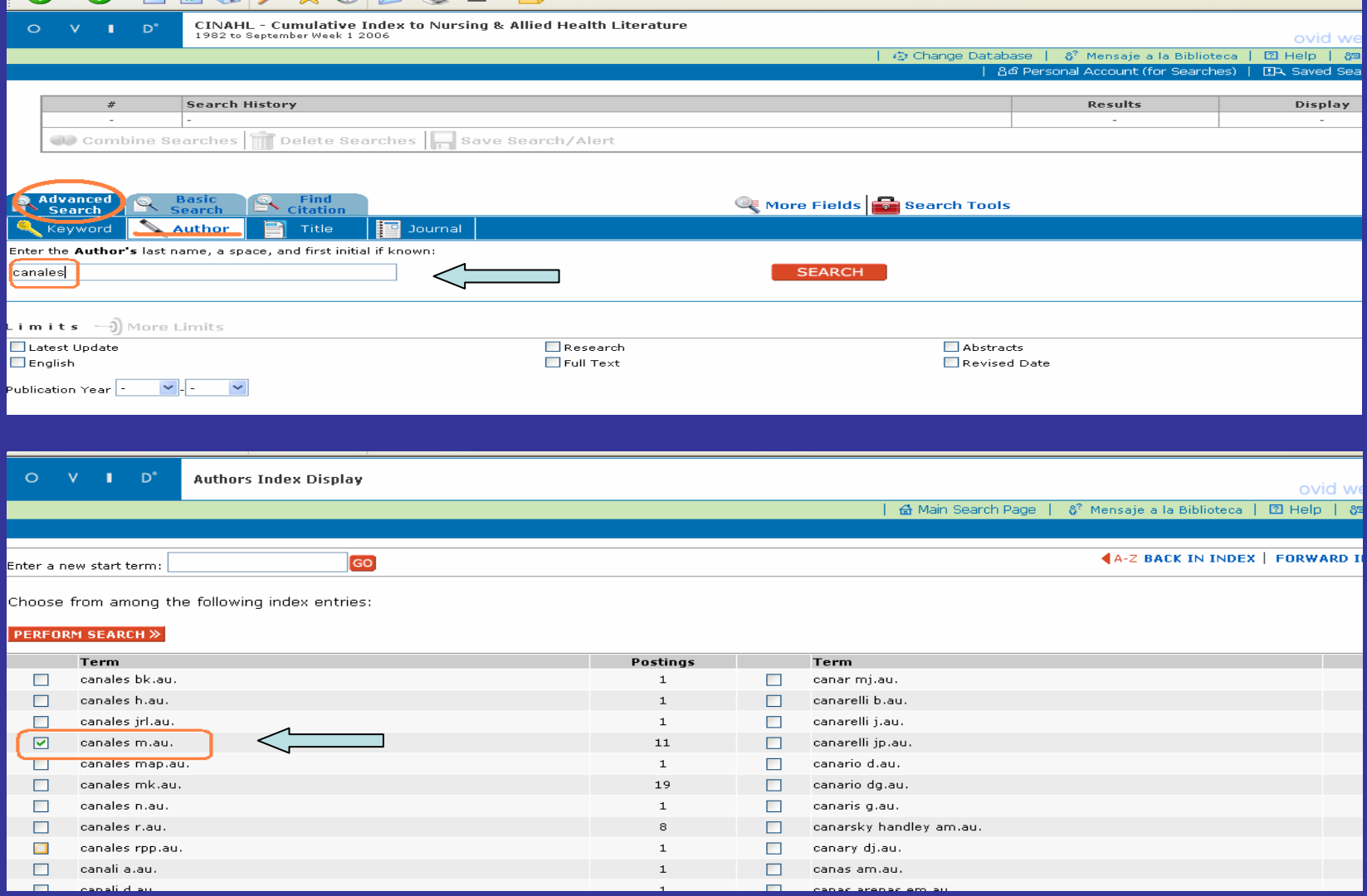

#### **2.3.-** Title: búsqueda por título del artículo

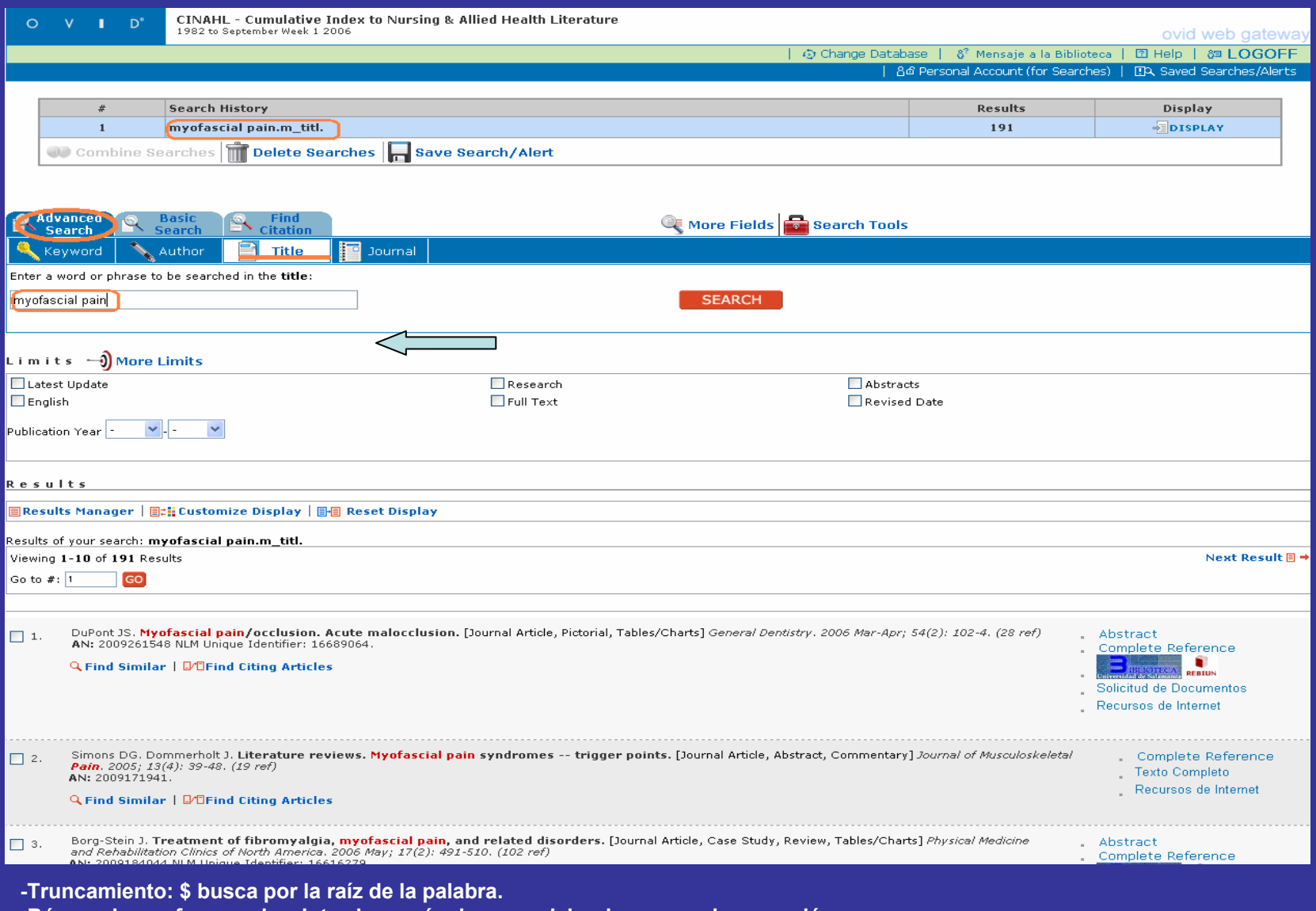

**-Búsqueda por frases: si se introduce más de una palabra busca por la expresión.**

**-Se pueden combinar palabras con and, or, not y paréntesis ()**

#### **2.4.-** Journal: búsqueda por título de revista

#### -Búsqueda por índice

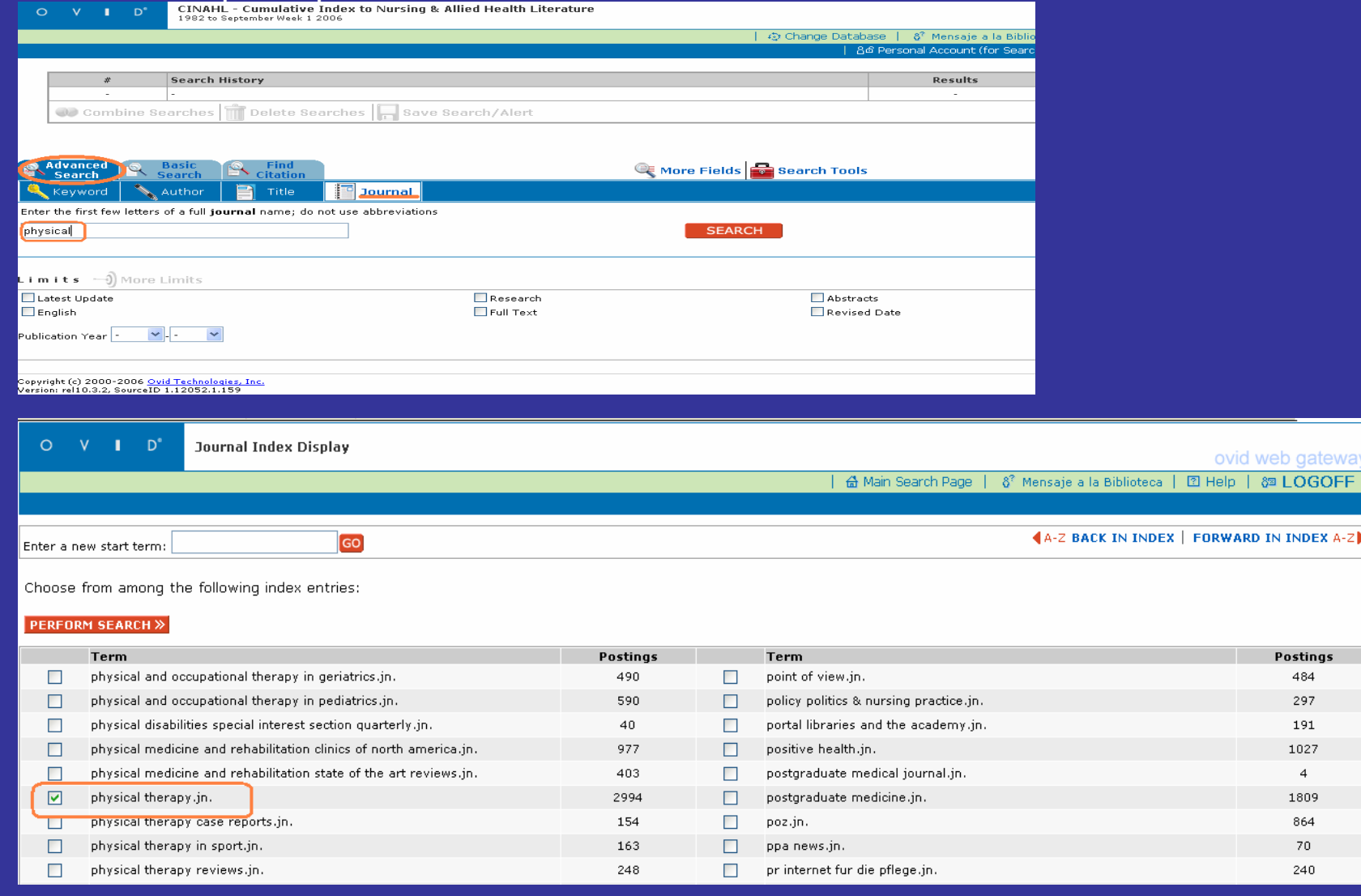

### 3.- Find citation [búsqueda de citas]

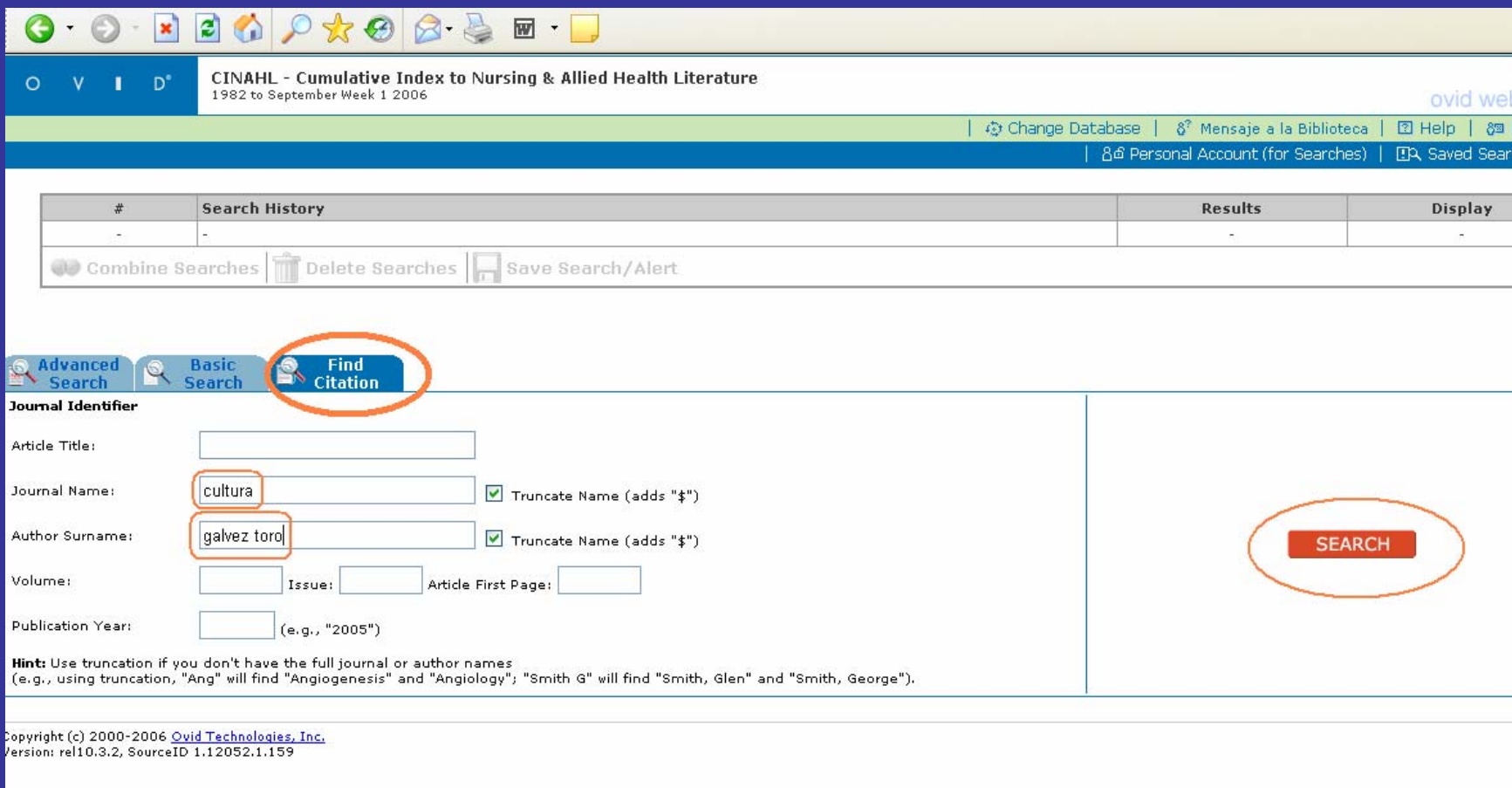

**Formulario de fácil utilización para encontrar una cita concreta. En el ejemplo buscamos un artículo de "Gálvez Toro" en la revista "Cultura de los cuidados"**

## CINAHL: combinación de búsquedas

**-Seleccionar "Combine search" en el historial de búsqueda -Marcar las líneas que queremos combinar. -Seleccionar AND u OR**

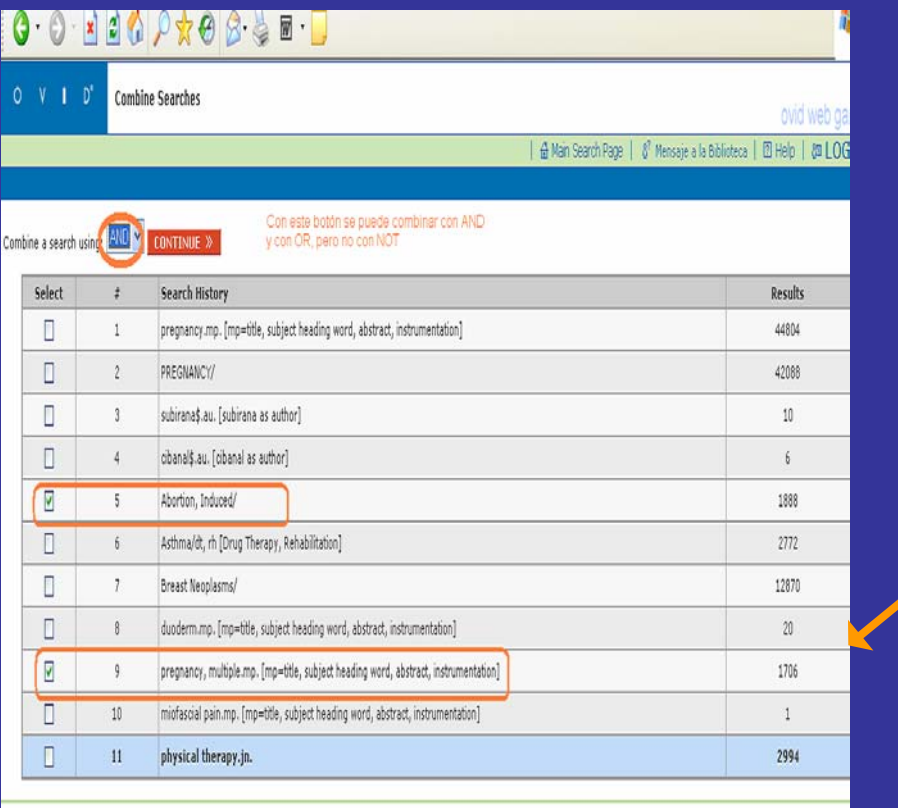

#### $P + 0$   $2 - 8$   $$  $x \vert 2$

CINAHL - Cumulative Index to Nursing & Allied Health Literature  $0 V I$ 982 to Sentember Week 1 2006

ovid web

| @ Change Database | & Mensaje a la Biblioteca | 10 Help | @ LO

[6] Personal Account (for Searches) | [3]A, Saved Searches

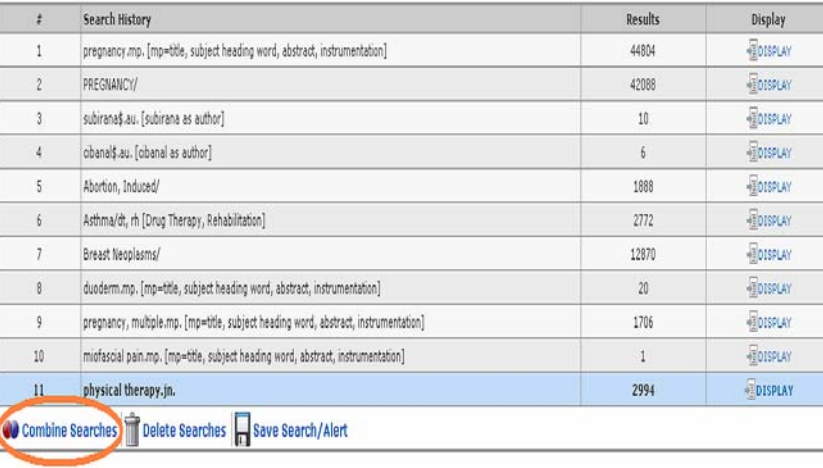

**Combinación de búsquedas con AND y OR -Línea 5 "Abortion, Induced" -Línea 9 "Pregnancy, multiple"**

## CINAHL: combinación de búsquedas

#### -Combinación con NOT

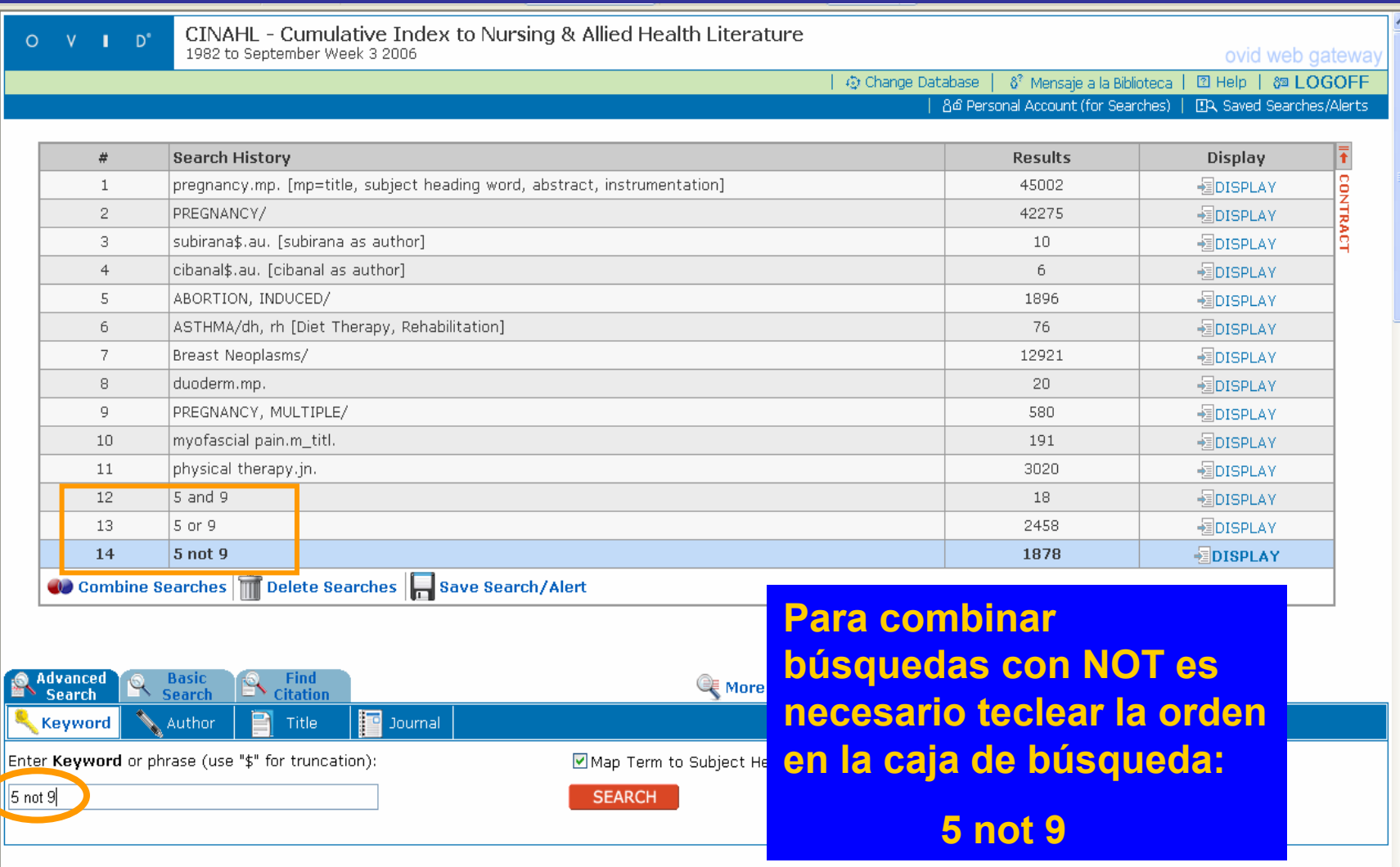

### CINAHL: resultado de la búsqueda

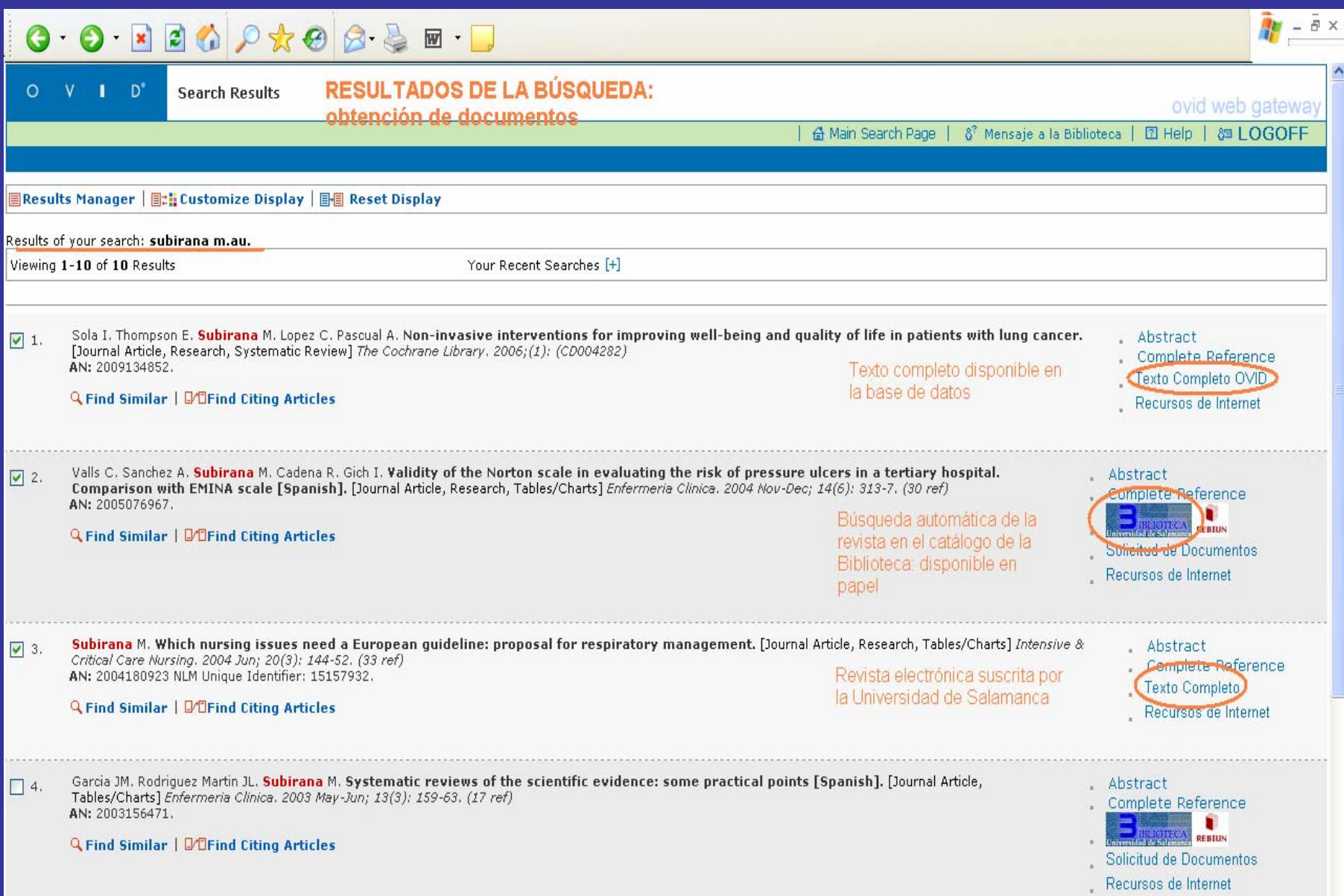

### CINAHL: recursos en Internet

-Búsqueda en sitios de Internet de información relacionada con el registro seleccionado

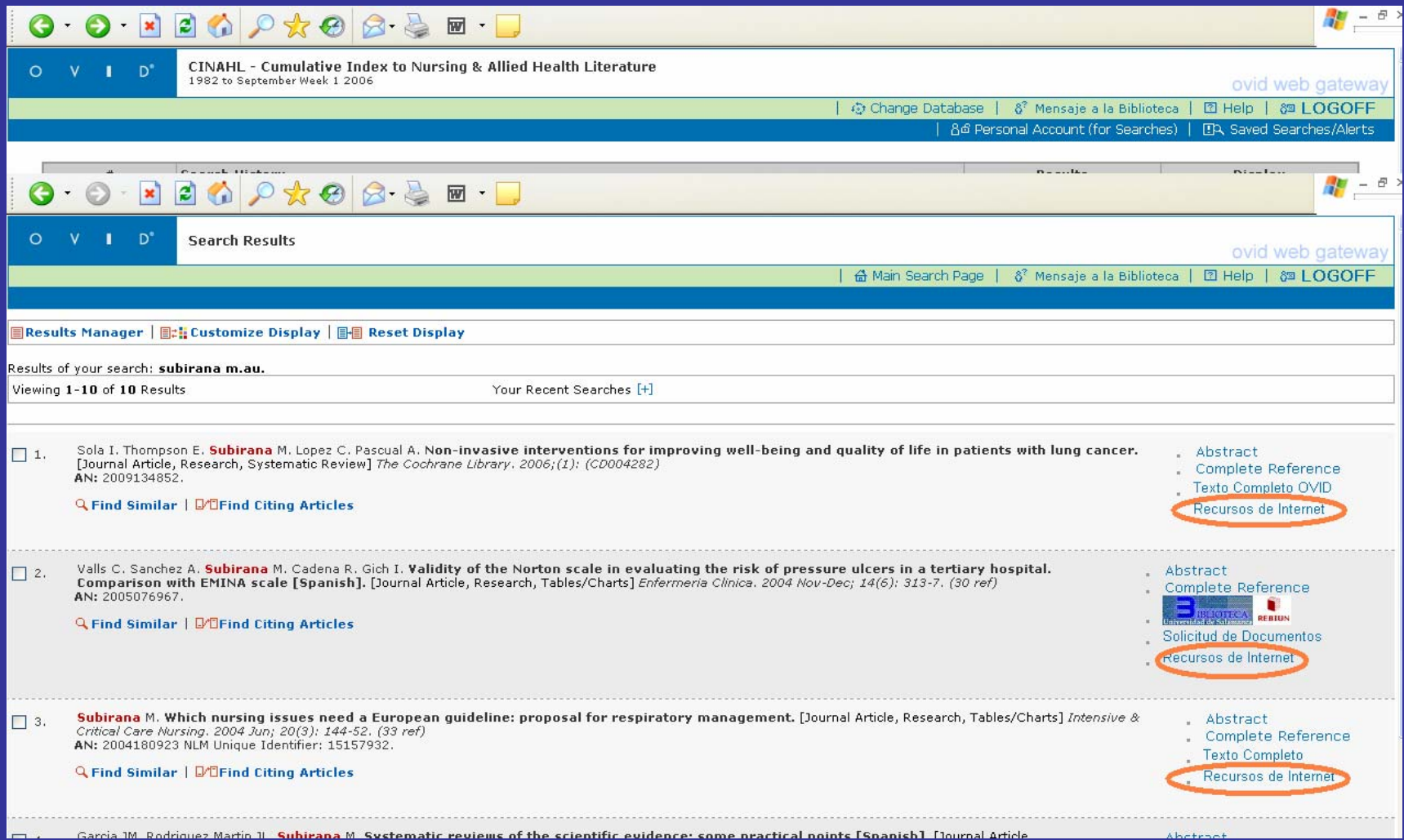

### CINAHL: recursos en Internet

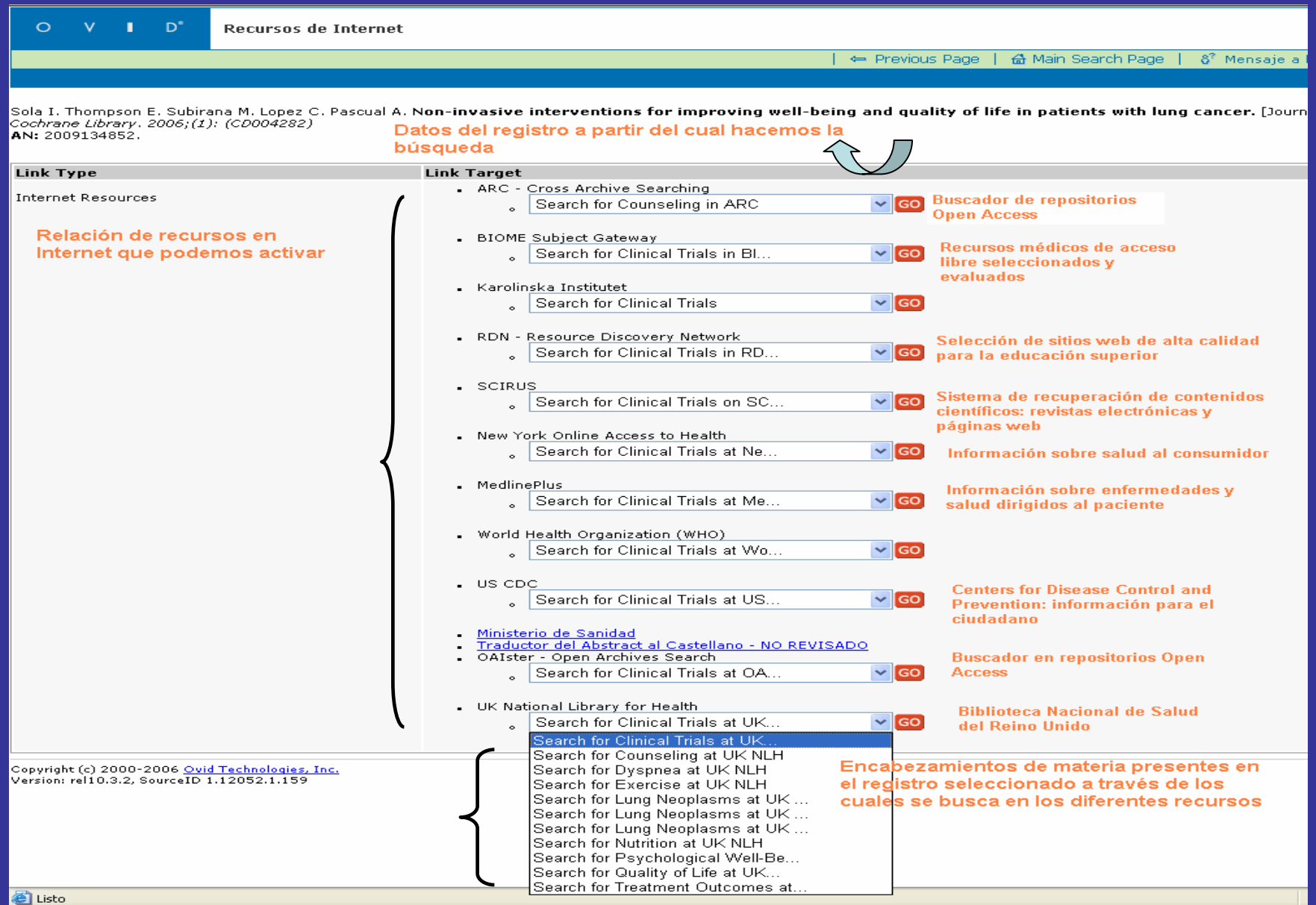

## CINAHL: límites

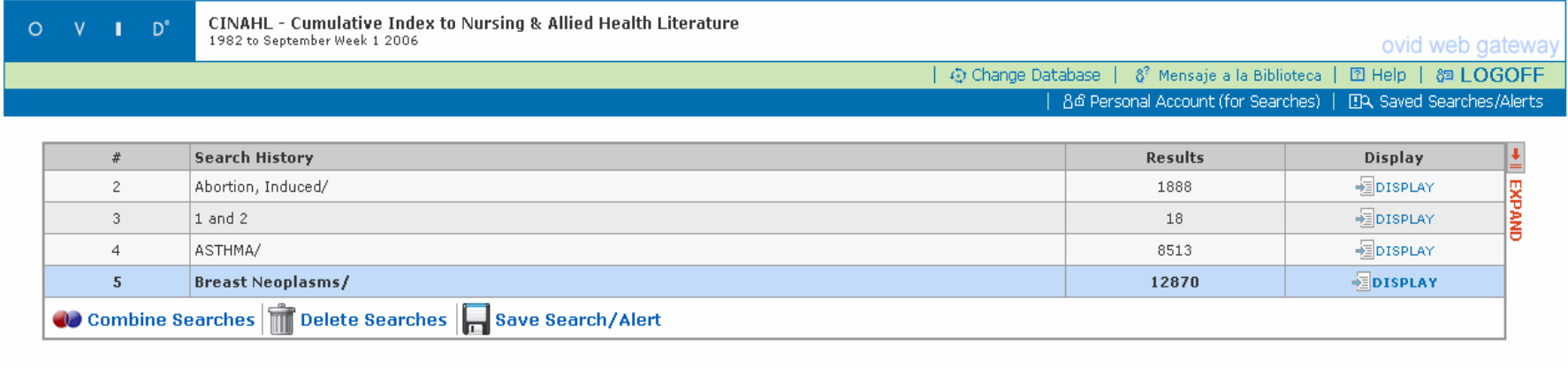

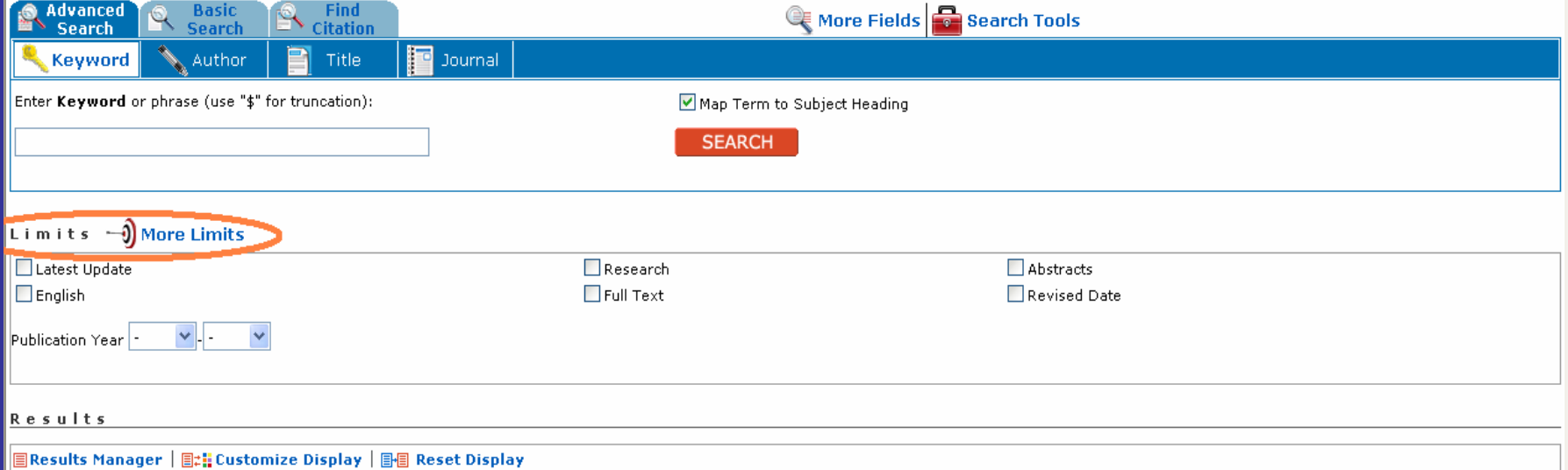

**Con la opción Limits podemos limitar los resultados obtenidos. Por defecto:**

**-Latest update: últimos registros incluidos.**

**-English: idioma inglés.**

**-Research: artículos de investigación.**

**-Full text: artículos a texto completo.**

**-Abstracts: artículos con resumen.**

**-Publication year: deliminar un rango de publicación.**

**-Podemos utilizar más límites pulsando "More Limits"**

# CINAHL: More Limits

-Review articles: revisiones

-Citations: artículos que contienen referencias bibliográficas.

-Male: restringir al sexo masculino

-PDF images avaiable: imágenes disponibles.

-Consumer health journals: revistas para información al paciente-consumidor

-Female: restringir al sexo femenino

-Age groups: limitar la búsqueda según grupos de edad.

-Publication types: restringir según tipo de publicación:

-Journal subsets: según tipos de revista definidos. Incluye apartados para Peer review.

-Geographical journal subsests: en función del lugar de publicación.

-Languajes: definir el idioma.

-Special interest category: limitar la búsqueda según el foco de interés del usuario. -Clinical queries: preguntas clínicas.

# CINAHL: descarga de resultados

Viewing 1-2 of 2 Results

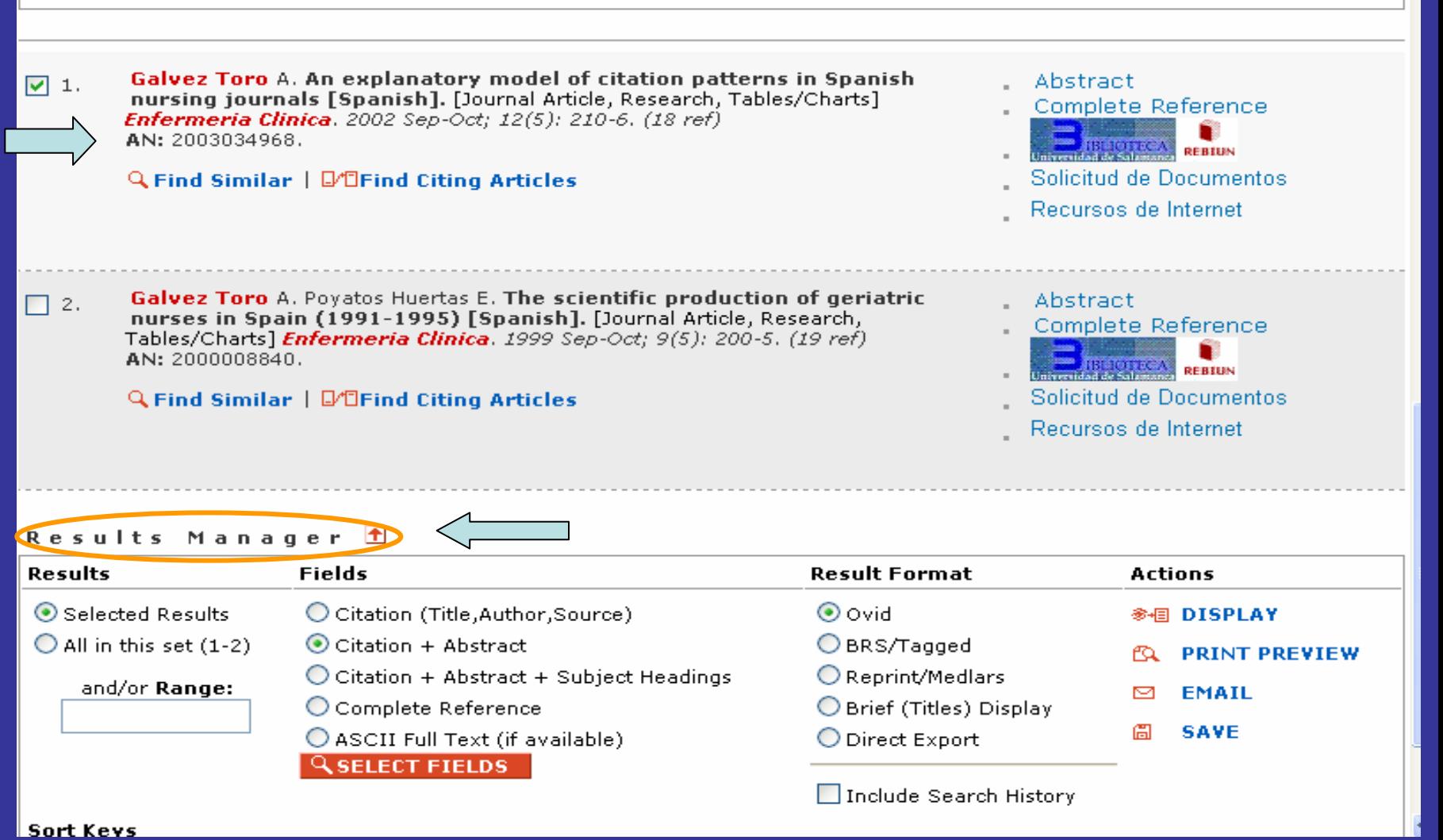

#### **-Marcar los registros que nos interesen. -Seleccionar campos y formato de los registros. -Seleccionar la opción: display [mostrar], e-mail [enviar], save [guardar en fichero]**

## CINAHL: creación de cuentas y alertas

Q

sge Database **A' Mensaje a la Biblioteca** ta Helpi

8d Personal Account (for Searches) | 四、Saved Searches/Alerts

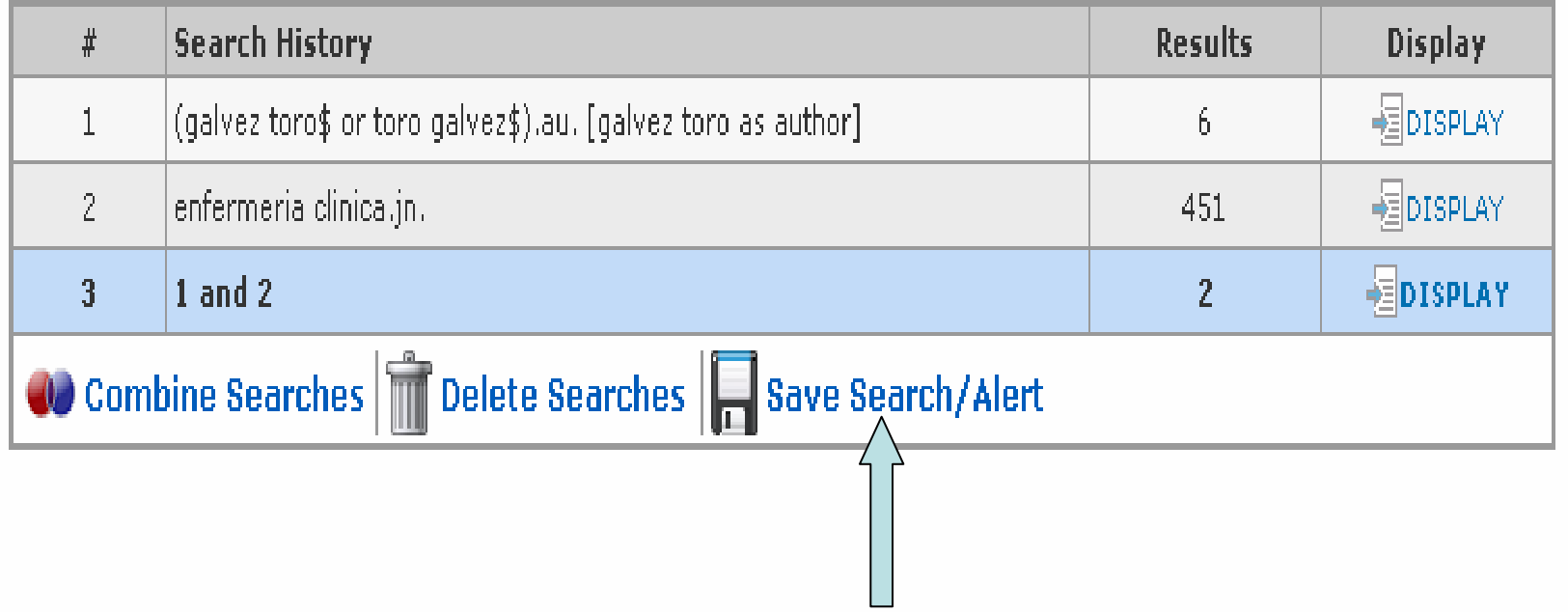

**-Crear una cuenta: "Personal Account"**

**-Guardar estrategias de búsqueda: "Save Search / Alert":**

**-Temporales.**

**-Permanentes.**

**-Alertas: ejecuta la estrategia periódicamente y envía los resultados a una dirección de correo electrónico. -Las estrategias almacenadas se pueden ejecutar, editar, modificar…**

## CINAHL: búsqueda de evidencias. **MBE**

-Definición: utilización de evidencias [pruebas] para la toma de decisiones en la atención al paciente.

-Transformación de los problemas clínicos en preguntas.

-Sistematización, localización y utilización de las investigaciones: base para las decisiones clínicas.

## CINAHL: búsqueda de evidencias. **MBE**

-Búsqueda por límites:

-Clinical queries. -Special interest category: -Evidenced based practice -Publication types: -Care plan, clinical trial, critical path, practice guidelines, protocol, sistematic review

-Filtros externos: -Arizona Health Sciences Library http://www.ahsl.arizona.edu/services/classes/search\_filters.cfm -CRD: Centre for Reviews and Disseminationhttp://www.york.ac.uk/inst/crd/search.htm

#### Bibliografía (1)

- • Arencibia Jorge R. Los filtros metodológicos como herramientas eficaces para la búsqueda de evidencias científicas. Acimed 2004; 12(3). Disponible en: http://bvs.sld.cu/revistas/aci/vol12\_3\_04/aci05304.htm
- Arizona Health Scences Library.Evidence-based nursing filters (CINAHL) [En línea]. Disponible en: http://www.ahsl.arizona.edu/services/classes/search\_filters.cfm **[Consultado: 4 de agosto de 2006]**
- Bea Muñoz M. Análisis de las publicaciones periódicas de rehabilitación y medicina física en España. Rehabilitación (Madr) 2004(34;3):103-216
- Bea Muñoz M. Bases de datos bibliográficas y recuperación de la información en rehabilitación. Rehabilitación (Madr) 2001; 35(6):350-356
- Bojo Canales C. Los primeros pasos en la búsqueda del conocimiento. Metas Enferm 205(8;4):20-24
- • Brenner S H. CINAHL and MEDLINE: a comparison of indexing practices. Bull Med Libr Assoc 1989(77;4):366- 371
- Burnham J. Comparación of CINAHL, EMBASE and MEDILE databases. Med Ref Serv Q 1991)8;4):220-222
- • Centre for Reviews and Dissemination. Search Strategies to identifity reviews and meta-analysis in Medline and CINAHL [En línea]. Disponible en: http://www.york.ac.uk/inst/crd/search.htm [Consultado: 1 de agosto de 2006]
- CINHAL Information Systems [En línea]. Disponible en: http://www.cinahl.com/ [Consultado: 9 de agosto de 2006]
- Coma i Campmany I. Fuentes bibliográficas para artículos de revista: base de datos CINAHL. Enferm Clin 1997;7(1):39-41
- Coma i Campmany I. Fuentes de información para enfermería: comparación entre las bases de datos Cinahl y Medline. Metas Enferm 1999;44:22-27
- Duke University Medical Center Library. CINAHL tutorial [En línea]. Disponible en: http://www.mclibrary.duke.edu/training/cinahlovid [Consultado: 20 de agosto de 2006]

#### Bibliografía (2)

- Ebenezer C. Literature searching for research [En línea]. Disponible en: http://eprints.rclis.org/archive/00002224/02/Literature\_Searching\_for\_Research.pdf [Consultado: 15 de julio de 2006]
- Figueiredo Castro R C. Criterios de calidad en los procesos de selección para las bases de datos internacionales. II Seminario Internacional Indización de Revistas Científicas 2005. Disponible en: http://portal.concytec.gob.pe/portal/upload/seminario\_indiz/
- Gálvez Toro A. Revisión bibliográfica: usos y utilidades. Matronas Prof 2002(10).
- •González Guitián C. Revistas españolas sanitarias en las bases de datos nacionales e internacionales [En línea].<br>Disponible en: http://www.icml9.org/program/track5/public/documents/Maria%20Francisca%20Ribes%20Cotp://www.icml9.org/program/track5/public/documents/Maria%20Francisca%20Ribes%20Cot-112602.doc [Consultado: 10 de agosto de 2006]
- Grasbert M. The cutting hedge clinical filters added to Ovid CINAHL and PsyINFO. Thomas Jefferson University, Jeeflline Forum [En línea]. Disponible en: http://jeffline.jefferson.edu/Education/forum/06/02/articles/cutting.html
- •Gutiérrez Couto U. Recursos en Internet sobre enfermería basada en la evidencia. Enf Clin 2003(13;2)103-111
- Health Science Center Libraries. CINAHL tutorial [En línea]. Disponible en: http://www.library.health.ufl.edu/help/CINAHL/index.htm **[Consultado: 1 de septiembre de 2006]**
- Health Sciences Library, University of Saskatchewan Library. CINAHL [En línea]. Disponible en: https://library.usask.ca/files/hsl/CINAHL%20OVID.pdf [Consultado: 4 de septiembre de 2006]
- Icart Isert M T. Aplicación de la enfermería basada en la evidencia: de la búsqueda bibliográfica a la lectura crítica. Enferm Clin 2001(11;3):117-123. Disponible en: http://db.doyma.es/cgibin/wdbcgi.exe/doyma/mrevista.pdf?pident=13016479
- Levy J. Using de CNAHL database to search for evidence. Cinahl Information System [En línea]. [Consultado: 10 de agosto de 2006]
- Manual de usuario para tecnologías Ovid. [En línea]. Disponible en: http://www.ovid.com [Consultado: 10 de julio de 2006]

#### Bibliografía (3)

- • Mckibbon K A. Searching for the best evidence. Part 2, Searching CINAHL and Medline. Evidence-Based Nursing 1998; 1 Disponible en: http://ebn.bmjjournals.com/cgi/content/full/1/4/105
- • Memorial University Libraries. CINAHL search guide [En líena]. Disponible en: http://www.library.mun.ca/hsl/guides/CINAHLebscoguide.pdf [Consultado el 1 de septiembre de 2006]
- • New York University Libraries Tutorial. Nursing resources: a self-paced tutorial & refresher [En línea]. Disponible en: http://library.nyu.edu/research/health/tutorial/dbtutorials.htm [Consultado: 10 de agosto de 2006]
- OSTEBA. Protocolos de búsqueda bibliográfica [En línea]. Disponible en: http://www.osanet.euskadi.net/r85- 6733/es/contenidos/informacion/metodos\_formacion/es\_1207/adjuntos/protocolos\_busqueda\_marzo2005.pdf#sea<br>rch=%22%22protocolos%20de%20busqueda%20bibliografica%22%20osteba%20documento%22 [Consultado: 6  $\frac{22}{2}$ %20osteba%20documento%22 de agosto de 2006]
- • Ovid Technologies Field Guide. CINHAL – Cumulative Index to Nursing & Allied Health [En línea]. Disponible en: http://www.ovid.com/site/products/ovidguide/nursing.htm **[Consultado: 1 de julio de 2006]**
- •Public Health Resorce Unit. Search Filters [En línea]. Disponible: http://www.phru.nhs.uk/casp/search\_filters.htm [Consultado: 4 de agosto de 2006]
- Reed K L. Mapping the literatura of occupational therapy. Bull Med Libr Assoc 1999(87;3):298-304
- • Scottish Intercollegiate Guidelines Network. Search filters. Disponible: <u>http://www.sign.ac.uk/methodology/filters.html</u> **[Consultado: 4 de agosto de 2006]**
- Sobrido Prieto M. Revistas españolas de enfermería en bases de datos nacionales e internacionales. Index Enferm 2004(14:48-49):74-77. Disponible en: http://wwwscielo.isciii.es/scielo.php?script=sci\_arttext&pid=S1132-12962005000100020&lng=es&nrm=iso>.
- • Subirana M. A nursing qualitative systematic review required MEDLINE and CINAHL for study identification. J Clin Epidemiol 2005(58;1):20-25. Disponible en: http://www.sciencedirect.com
- Subirana M. Importancia de las bases de datos en la búsqueda bibliográfica: primer paso de una revisión sistemática. Enf Clin 2002(12;6):296-300. Disponible en: http://db.doyma.es/cgibin/wdbcgi.exe/doyma/mrevista.fulltext?pident=13040

#### Bibliografía (4)

- Universidad de Valencia. CINAHL [En línea]. Disponible en: http://www.uv.es/infobib/guias/guia\_cinhal\_c.htm [Consultado: 1 de septiembre de 2006]
- Universidad Rey Juan Carlos. CINAHL [En línea]. Disponible en: http://www.urjc.es/z\_files/ac\_biblio/nuevaweb/bbdd/guias/silverplatter/cinahl.htm [Consultado: 1 de septiembre de 2006]
- University of Washington. Searching CINAHL: Nursing & Allied Health [En línea]. Disponible en:http://healthlinks.washington.edu/howto/cinahl/ [Consultado: 4 de septiembre de 2006] en:http://healthlinks.washington.edu/howto/cinahl/
- Wong S S. Optimal CINAHL search strategies for identifiying therapy studies and review artcles. J Nurs Scholars 2006(38;2):194-199.
- Zarco Periñán M J. Definir una estrategia de búsqueda de la información. Rehabilitación (Madr) 2001; 35(6):343- 349